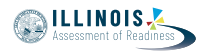

# **4.11 Script for Administering Mathematics**

### **4.11.1 Grades 3, 4, and 5 Mathematics – All Units**

The administration script under Section 4.11.1 will be used for all units of the grades 3-5 mathematics test.

On the first read through, Test Administrators are required to adhere to the scripts provided in this manual for administering the IAR assessment. Read word-for-word the bold instructions in each SAY box to students. You may not modify or paraphrase the wording in the SAY boxes. Some of the SAY boxes are outlined with a dashed line and should \*ONLY\* be read aloud if they are applicable to your students. Some directions may differ slightly by unit and are noted within the administration script.

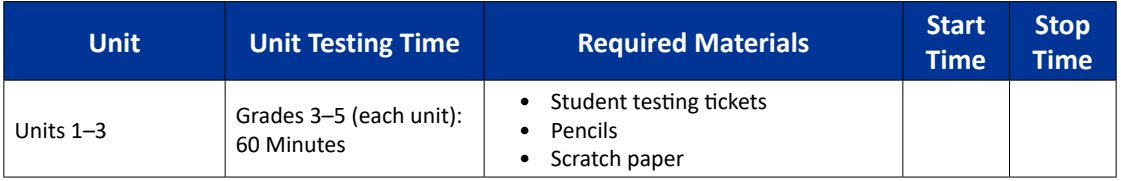

It is critical to ensure that students have the appropriate accessibility features and accommodations prior to testing. Refer to Section 3.3 for further instructions on how to check accessibility features and accommodations. Before students can begin testing, the test session must be started in PearsonAccess<sup>next</sup>. Additionally, the unit must be unlocked (refer to Section 4.3 for more information). Speak to your School Test Coordinator to determine who will complete these two tasks prior to testing. Test Administrators must make sure all testing devices are turned on and logged on to the TestNav application (or follow your school/district instructions for accessing the **Sign-In** page. Make sure all testing devices display the **Sign-In** screen as shown under the Checking Audio Section). \***If headphones are needed for accessibility purposes, make sure they are plugged in prior to launching TestNav (except for headphones that are used as noise buffers).\***

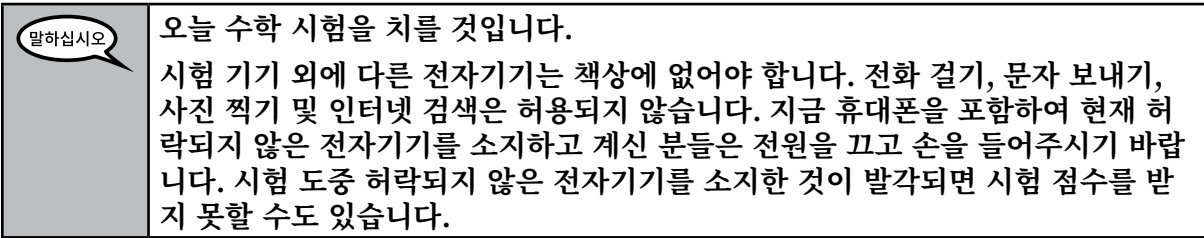

If a student raises his or her hand, collect the electronic device (or follow your school/district policy) and store it until the unit is complete. Certain electronic devices may be allowed for accommodations purposes only during testing. Please contact your Test Coordinator if you have questions regarding electronic devices.

# **Checking Audio (for Mathematics Accessibility Features only)**

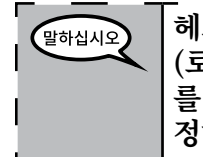

**헤드폰이 연결되어 있는지 확인하시고 헤드폰을 써 주십시오. 화면에서 "Sign In (로그인)" 버튼 아래에 "Test Audio(오디오 테스트 하기)" 링크가 있습니다. 링크 를 선택하여 헤드폰을 통해 들을 수 있는 지 확인하시고 볼륨을 최고 레벨까지 조 정하십시오. 시험이 시작된 후에 볼륨을 조정하실 수 있습니다.**

**Grades 3, 4, and 5 Mathematics Mathemat All Units III Units** 

 $\overline{\phantom{0}}$ 

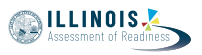

See below for a screenshot of the **Test Audio** function. Test Administrators should assist students with audio adjustments as needed.

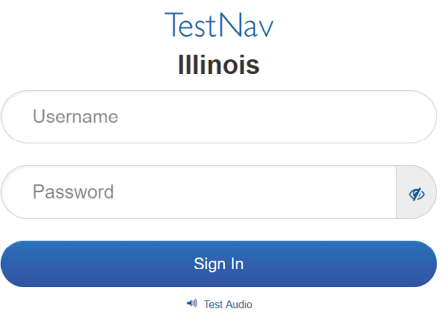

### **Instructions for Logging In**

**제가 학생용 시험 티켓과 연습 용지를 배포하는 동안 조용히 앉아 주십시오.** ,<br>말하십시오 **제가 로그인하라고 말하기 전에는 로그인 하지 \*마십시오\*.**

Distribute scratch paper, mathematics reference sheets (grade 5 only, if locally printed), and student testing tickets as well as optional mathematics tools as applicable. Make sure students have pencils. If a student has a calculator accommodation in his or her IEP, ISP, or 504 plan, make sure the student receives the appropriate device.

말하십시오

**이제 자신의 학생 시험 티켓을 보시고 티켓에 성과 이름이 적혀 있는지 확인하십시 오. \*자신의\* 티켓이 없으신 분은 손을 들어 주십시오.**

If a student has the wrong ticket, provide the correct student testing ticket to the student. If you do not have the correct student testing ticket, contact the School Test Coordinator.

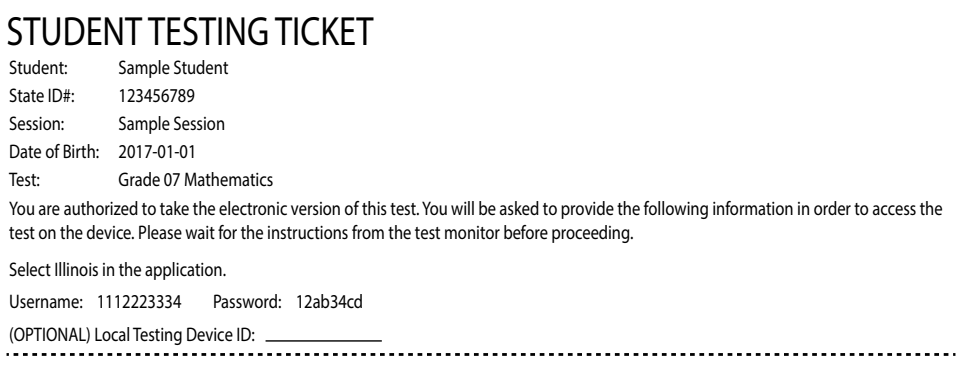

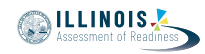

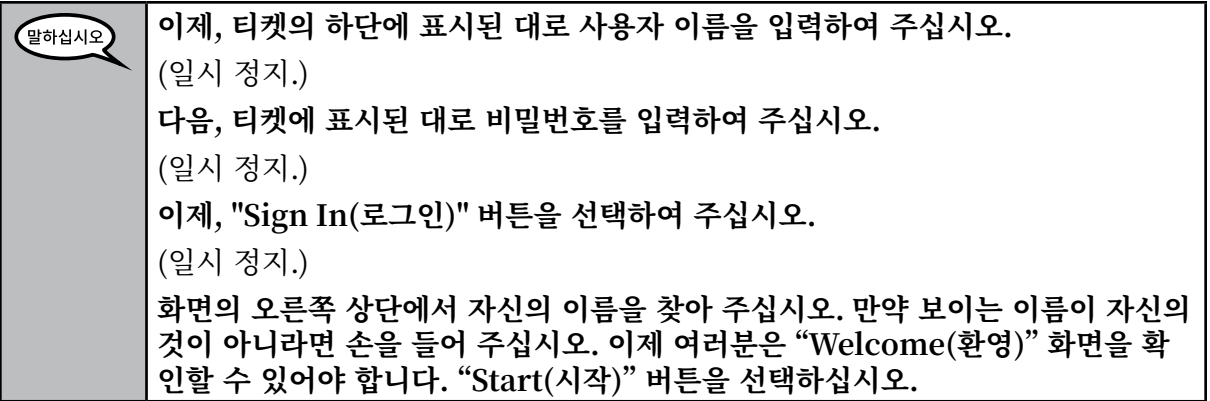

Circulate throughout the room to make sure all students have successfully logged in. Retype the Username and Password for a student, if necessary. Passwords are not case sensitive. If the student does not see his or her correct name on the login screen, have the student log out of the application, and log the student back in with the correct student testing ticket.

### **Instructions for Administering All Units**

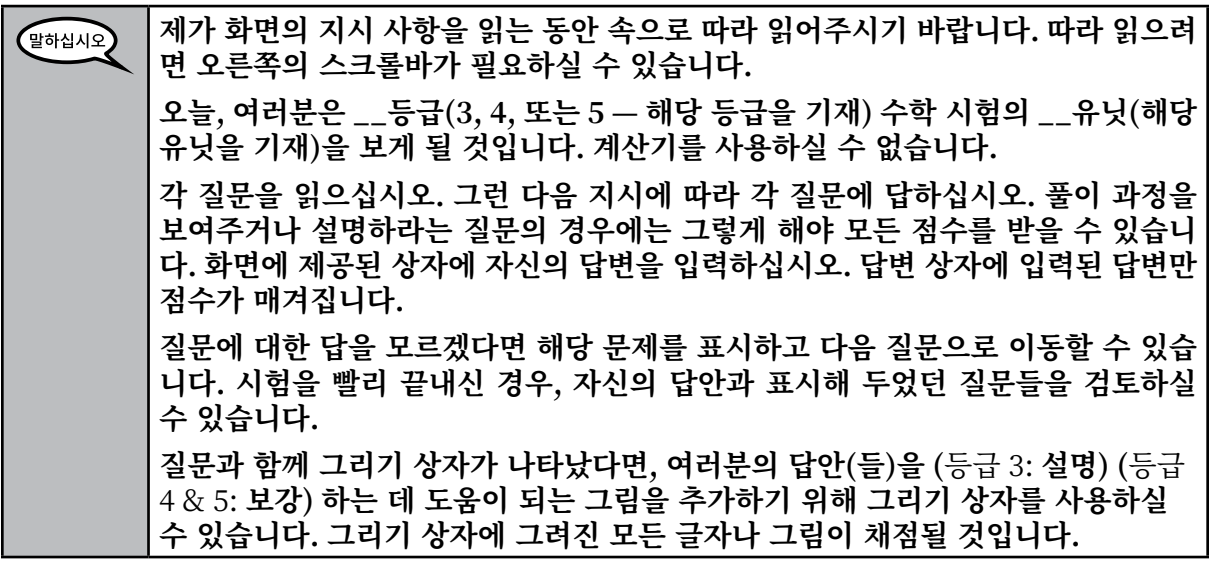

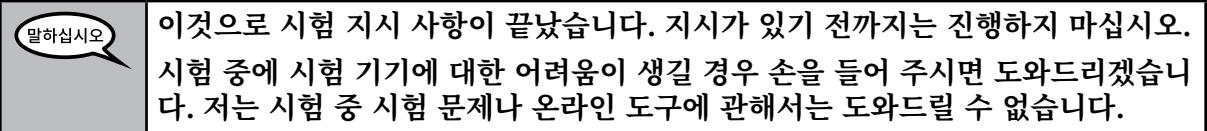

Grades 3, 4, and 5 **Grades 3, 4, and 5 Mathematics**<br>All Units **Mathematics All Units**

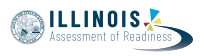

Read from OPTION A, B, or C below based on local policy (refer to your School Test Coordinator).

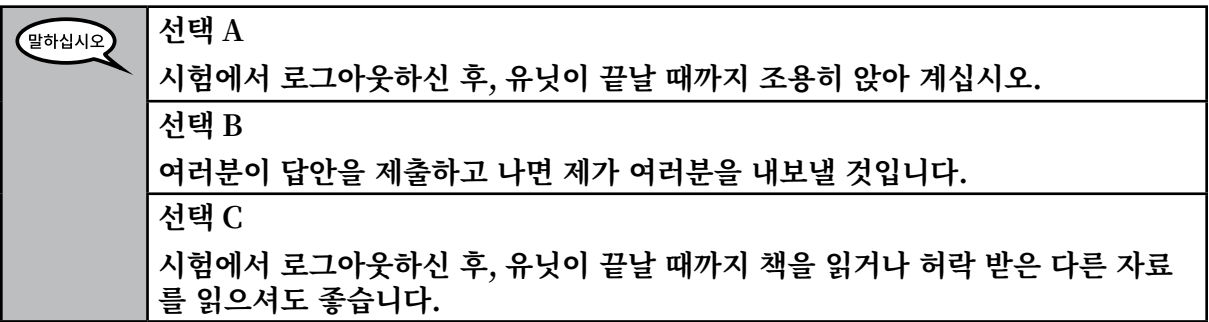

**질문 있으십니까?** 말하십시오

Answer any questions.

# **Instructions for Starting the Test**

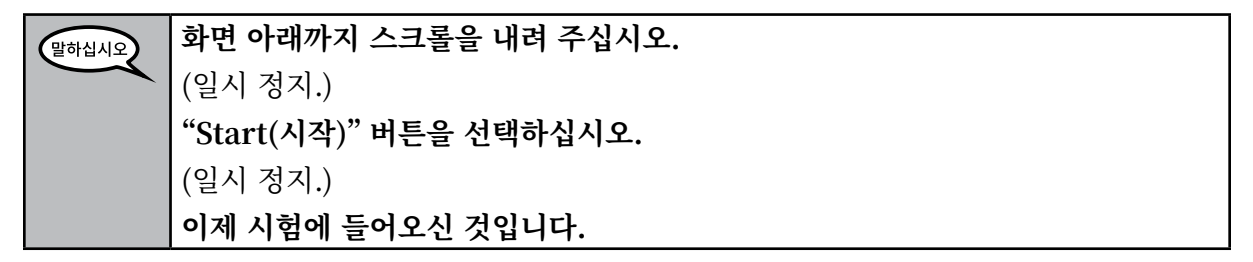

Pause to make sure all students are in the correct unit.

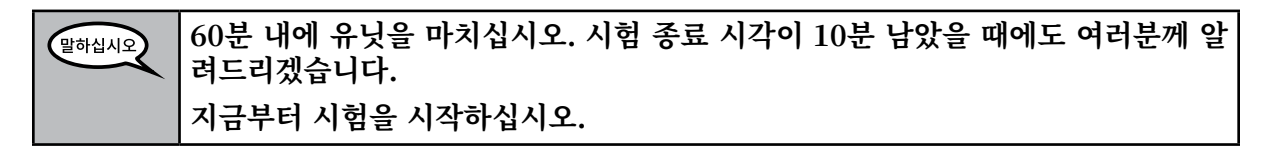

Write the starting time and stopping time in the timing box (Figure 3.0 Timing Box Example).

Actively proctor while students are testing:

- Redirect students as necessary (Section 4.7.3).
- If technology issues occur during testing, assist students as needed. Follow the protocol in Section 4.7.1, as applicable, if any technology issues cause a disruption.
- Ensure students are logging out of TestNav as they complete the unit (Section 4.9.1).
- Collect test materials as students complete testing (Section 4.9.2).
- If students have questions about an item, tell them, "Do the best you can."
- If students indicate that a test item is not functioning appropriately, refer to Section 4.7.5.
- Ensure that any absent students are locked out of the unit (Section 4.3).

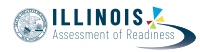

#### **Instructions for Taking a Break During Testing and Testing Interruptions**

The following are permitted during test administration at the discretion of the Test Administrator:

- One stretch break of up to three minutes for the entire classroom during testing for each unit. The stopping time should be adjusted by no more than three minutes if there is a stretch break.
- Individual restroom breaks during testing (do not adjust stop time).

The following security measures must be followed:

- Students must be supervised.
- Student screens must not be visible to other students.
- Students are not permitted to talk to each other during testing or breaks during testing.
- Students are not permitted to use electronic devices, play games, or engage in activities that may compromise the validity of the test.

If taking a three-minute stand and stretch break during the unit:

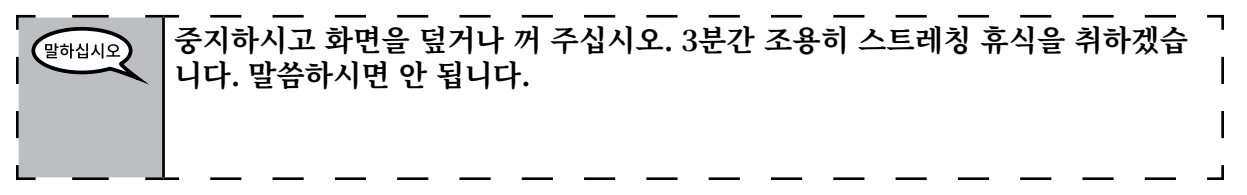

After taking a classroom break, be sure students are seated and device screens are visible:

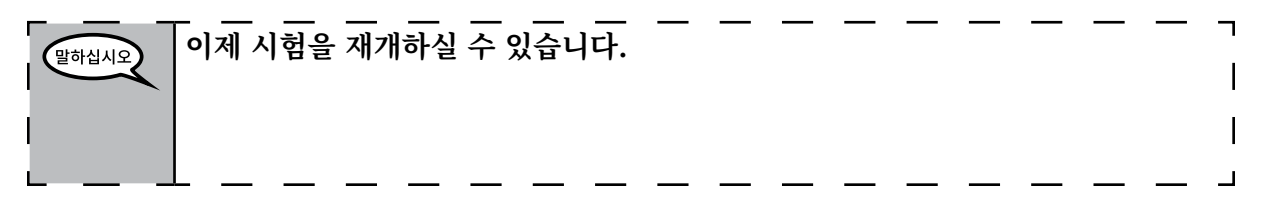

#### **Instructions for When 10 Minutes of Unit Time Remain**

When 10 minutes of unit time remain,

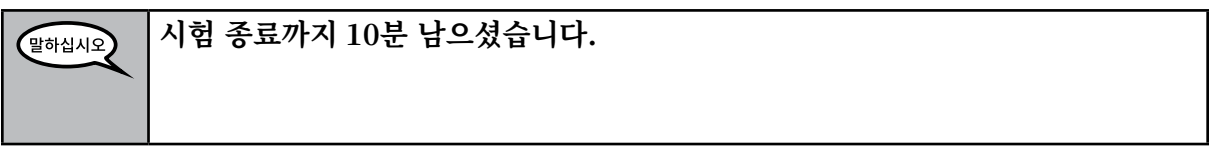

Continue to actively proctor while students are testing.

#### **Instructions for Ending the Unit**

When the unit time is finished, read the following optional SAY box if there are students still actively testing. If a second unit will be administered after a short break, stop the directions after exiting the unit. (Do not have students log out of TestNav.)

**Grades 3, 4, and 5 Mathematics** lathema **All Units III Units** 

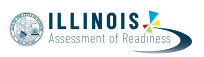

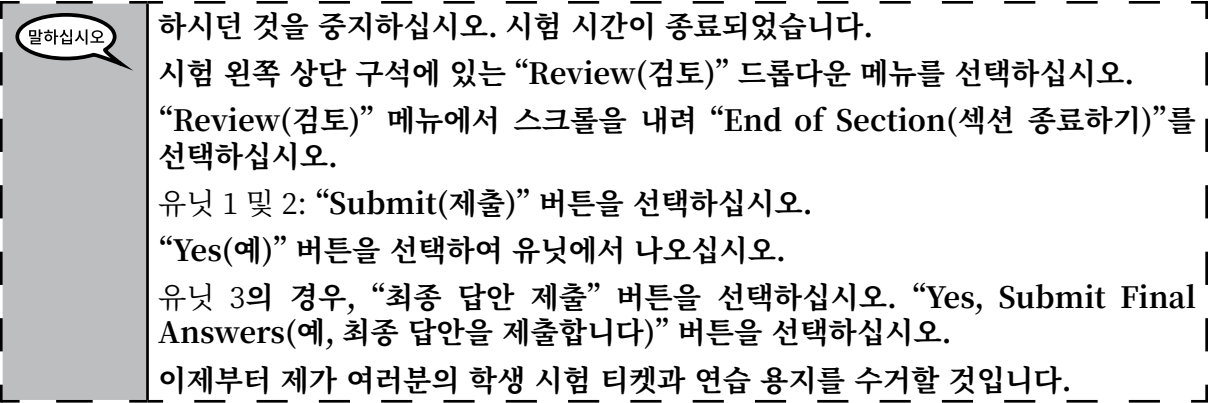

Circulate throughout the room to make sure all students have successfully logged off. Then, collect student testing tickets and scratch paper.

- Ensure all students are in **Exited** status if they have not completed the test, or **Completed** status if they have finished all units.
- Return all test materials to your School Test Coordinator. Report any missing materials and absent students.
- Report any testing irregularities to your School Test Coordinator.

If you are administering more than one unit in the same day, allow students to take a short break (e.g., restroom break, stretch break) or extended break (e.g., lunch). Once students have returned and are seated, read the script to move on to the next unit.

**Mathematics Grades 6 and 7**

Mathematic

**Unit 1**

### **4.11.2 Grades 6 and 7 Mathematics – Unit 1**

The administration script under Section 4.11.2 will be used for Unit 1 of the grades 6 and 7 mathematics test. Refer to Section 4.11.4 for the administration script for Unit 2 and Unit 3. The administration script for Unit 1 of the grade 8 mathematics assessments can be found in Section 4.11.3.

On the first read through, Test Administrators are required to adhere to the scripts provided in this manual for administering the IAR assessment. Read word-for-word the bold instructions in each SAY box to students. You may not modify or paraphrase the wording in the SAY boxes. Some of the SAY boxes are outlined with a dashed line and should \*ONLY\* be read aloud if they are applicable to your students. Some directions may differ slightly by unit and are noted within the administration script.

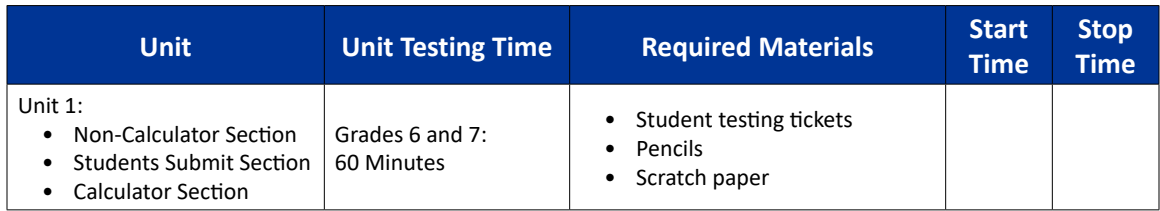

It is critical to ensure that students have the appropriate accessibility features and accommodations prior to testing. Refer to Section 3.3 for further instructions on how to check accessibility features and accommodations. Before students can begin testing, the test session must be started in PearsonAccess<sup>next</sup>. Additionally, the unit must be unlocked (refer to Section 4.3 for more information). Speak to your School Test Coordinator to determine who will complete these two tasks prior to testing. Test Administrators must make sure all testing devices are turned on and logged on to the TestNav application (or follow your school/district instructions for accessing the **Sign-In** page. Make sure all testing devices display the **Sign-In** screen as shown under the Checking Audio Section). \***If headphones are needed for accessibility purposes, make sure they are plugged in prior to launching TestNav (except for headphones that are used as noise buffers).\***

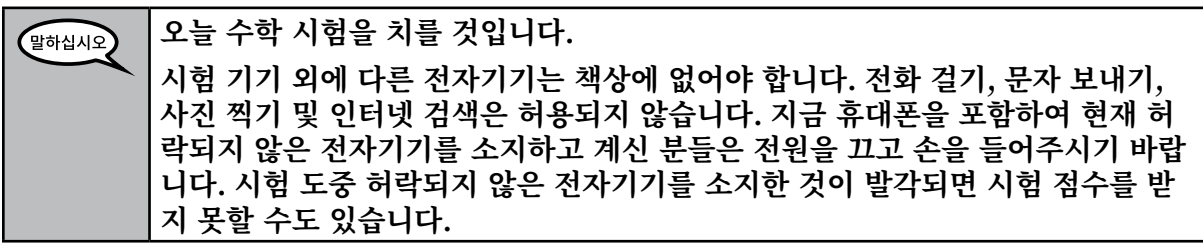

If a student raises his or her hand, collect the electronic device (or follow your school/district policy) and store it until the unit is complete. Certain electronic devices may be allowed for accommodations purposes only during testing. Please contact your Test Coordinator if you have questions regarding electronic devices.

#### **Checking Audio (for Mathematics Accessibility Features only)**

**헤드폰이 연결되어 있는지 확인하시고 헤드폰을 써 주십시오. 화면에서 "Sign In** 말하십시오 **(로그인)" 버튼 아래에 "Test Audio(오디오 테스트 하기)" 링크가 있습니다. 링크 를 선택하여 헤드폰을 통해 들을 수 있는 지 확인하시고 볼륨을 최고 레벨까지 조 정하십시오. 시험이 시작된 후에 볼륨을 조정하실 수 있습니다.**

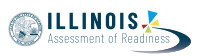

See below for a screenshot of the **Test Audio** function. Test Administrators should assist students with audio adjustments as needed.

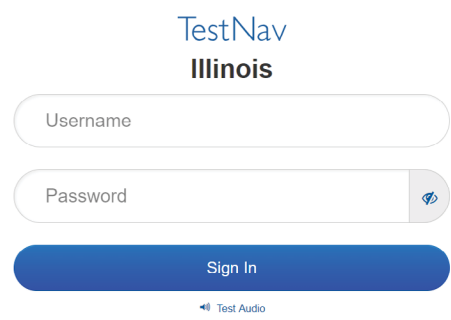

#### **Instructions for Logging In**

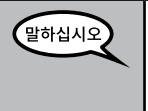

**제가 학생용 시험 티켓과 연습 용지를 배포하는 동안 조용히 앉아 주십시오. 제가 로그인하라고 말하기 전에는 로그인 하지 \*마십시오\*.**

Distribute scratch paper, mathematics reference sheets (if locally printed), and student testing tickets as well as optional mathematics tools as applicable. Make sure students have pencils. If a student has a calculator accommodation in his or her IEP, ISP, or 504 plan, make sure the student receives the appropriate device.

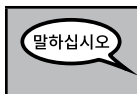

**이제 자신의 학생 시험 티켓을 보시고 티켓에 성과 이름이 적혀 있는지 확인하십시 오. \*자신의\* 티켓이 없으신 분은 손을 들어 주십시오.**

If a student has the wrong ticket, provide the correct student testing ticket to the student. If you do not have the correct student testing ticket, contact the School Test Coordinator.

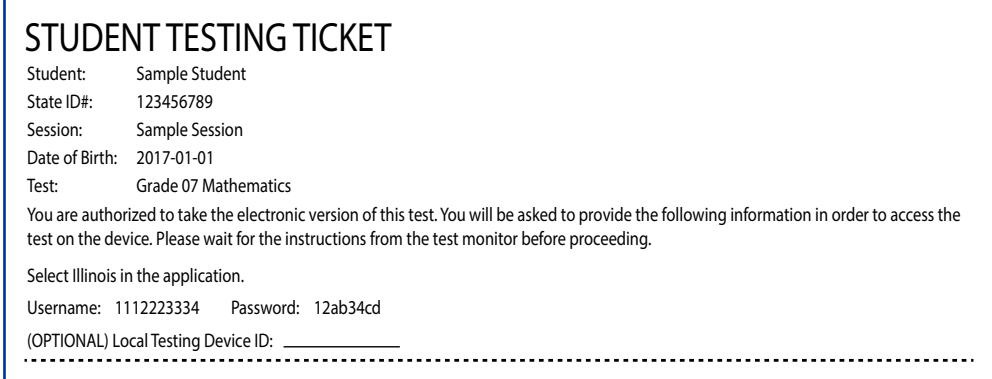

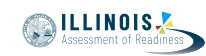

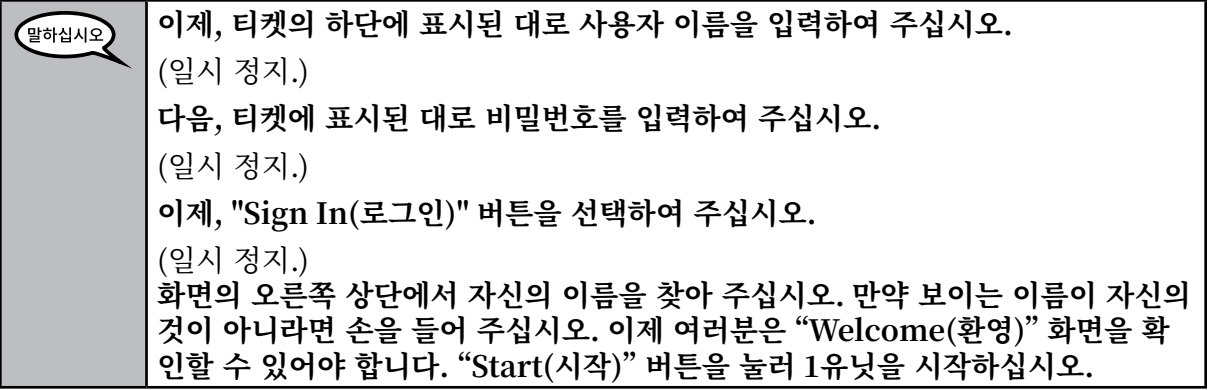

Circulate throughout the room to make sure all students have successfully logged in. Retype the Username and Password for a student, if necessary. Passwords are not case sensitive. If the student does not see his or her correct name on the login screen, have the student log out of the application, and log the student back in with the correct student testing ticket.

# **Instructions for Administering Unit 1**

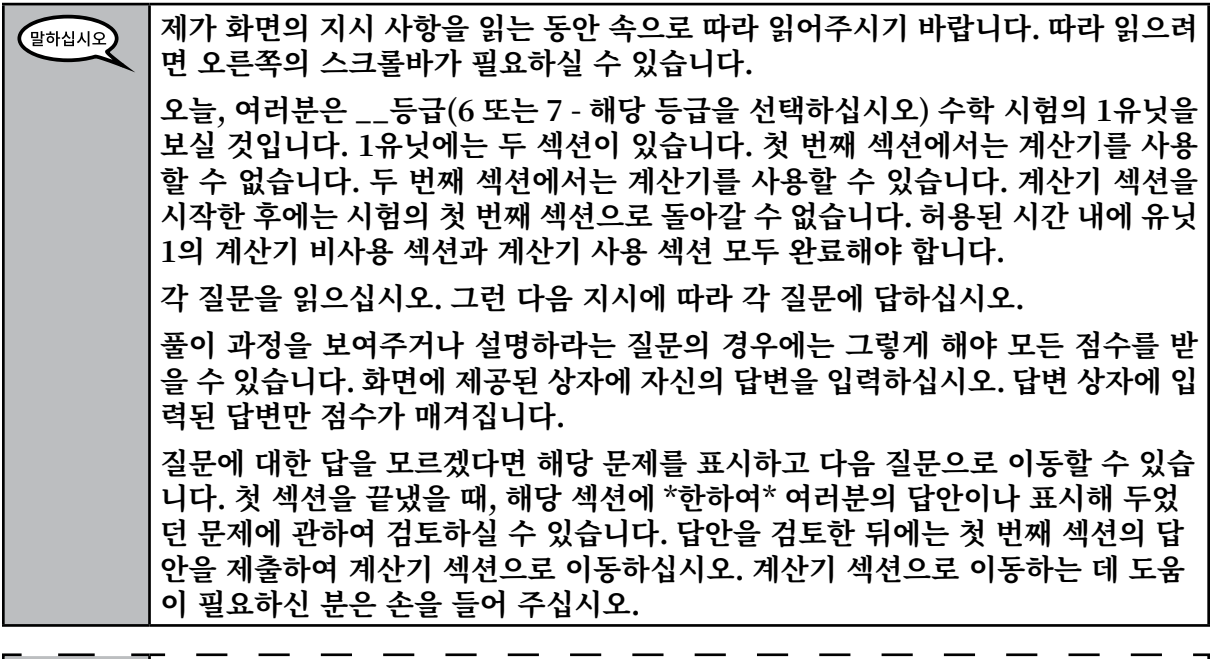

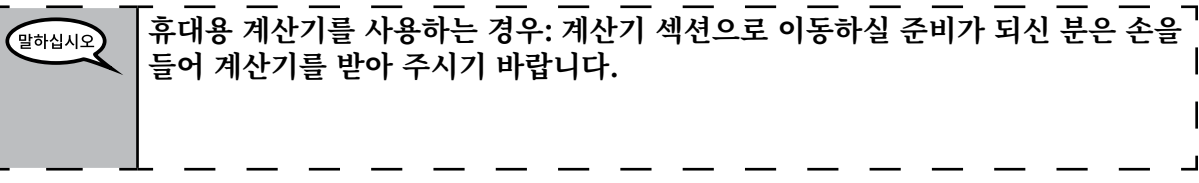

Grades 6 and **Grades 6 and 7** Mathematic **Mathematics Unit 1**

**Grades 6 and 7 Mathematics Unit 1**

Grades 6 and 7 Mathematics

**이것으로 화면에 보이는 지시 사항이 끝났습니다. 지시가 있기 전까지는 진행하지**  말하십시오 $\sum$ **마십시오. 시험 중에 시험 기기에 대한 어려움이 생길 경우 손을 들어 주시면 도와드리겠습니 다. 저는 시험 중 시험 문제나 온라인 도구에 관해서는 도와드릴 수 없습니다. 계산기 섹션의 답변 검토가 끝나면 손을 들어주십시오. 그러면 제가 시험에서 로그 아웃하도록 지시하겠습니다. 그 다음, 제가 학생 시험 티켓과 연습 용지를 수거할 것입니다. 시험에서 나가셨다면, 다시 로그인할 수는 없습니다.**

Read from OPTION A, B, or C below based on local policy (refer to your School Test Coordinator).

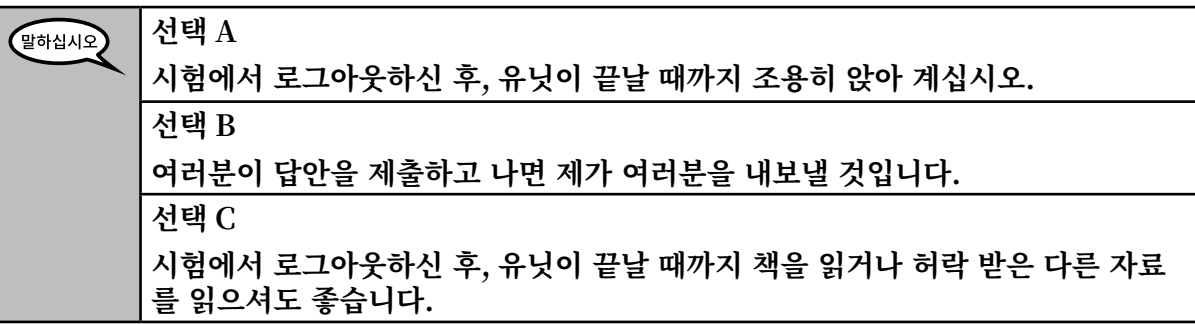

**질문 있으십니까?**  $\left( \frac{1}{2}$ 하십시오 $\left( \frac{1}{2} \right)$ 

Answer any questions.

# **Instructions for Starting the Test**

**화면 아래까지 스크롤을 내려 주십시오.**  말하십시오 (일시 정지.) **"Start(시작)" 버튼을 선택하십시오.** (일시 정지.) **이제 시험에 들어오신 것입니다.**

Pause to make sure all students are in the correct unit.

### **이 유닛에서 계산기 비사용 섹션과 계산기 사용 섹션 모두를 60 분 안에 완료해야**   $\left[ \frac{1}{2}$ 하십시오 $\left[ \frac{1}{2} \right]$ **합니다. 시험 시간이 20분 남았을 때, 계산기 섹션으로 이동하지 않은 경우 계산기 섹션으로 이동하라고 알려 드리겠습니다. 시험 종료 시각이 10분 남았을 때에도 여 러분께 알려드리겠습니다. 지금부터 시험을 시작하십시오.**

**NILLINOIS** 

Write the starting time and stopping time in the timing box (Figure 3.0 Timing Box Example).

Actively proctor while students are testing:

- Redirect students as necessary (Section 4.7.3).
- If technology issues occur during testing, assist students as needed. Follow the protocol in Section 4.7.1, as applicable, if any technology issues cause a disruption.
- If you are assisting students and see "Submit Section" or "Start Section" on the TestNav screen, this means that the student is ready to transition into the calculator section. Ensure students are moving on to the calculator section. When the non-calculator section is complete, students will need to "Submit Section" in order to move on to the calculator section and log out of TestNav as they complete the unit (Section 4.9.1).
- Distribute grade-appropriate/accommodation-appropriate calculators (if using hand-held calculators) when students complete the non-calculator section (refer to Section 4.2 for more information).
- Ensure students are logging out of TestNav as they complete the unit (Section 4.9.1).
- Collect test materials as students complete testing (Section 4.9.2).
- If students have questions about an item, tell them, "Do the best you can."
- If students indicate that a test item is not functioning appropriately, refer to Section 4.7.5.
- Ensure that any absent students are locked out of the unit (Section 4.3).

#### **Instructions for Taking a Break During Testing and Testing Interruptions**

The following are permitted during test administration at the discretion of the Test Administrator:

- One stretch break of up to three minutes for the entire classroom during testing for each unit. The stopping time should be adjusted by no more than three minutes if there is a stretch break.
- Individual restroom breaks during testing (do not adjust stop time).

The following security measures must be followed:

- Students must be supervised.
- Student screens must not be visible to other students.
- Students are \***not permitted to talk to each other\*** during testing or breaks during testing.
- Students are not permitted to use electronic devices, play games, or engage in activities that may compromise the validity of the test.

If taking a three-minute stand and stretch break during the unit:

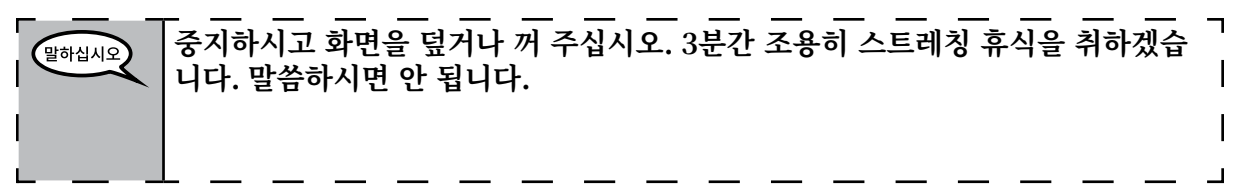

After taking a classroom break, be sure students are seated and device screens are visible:

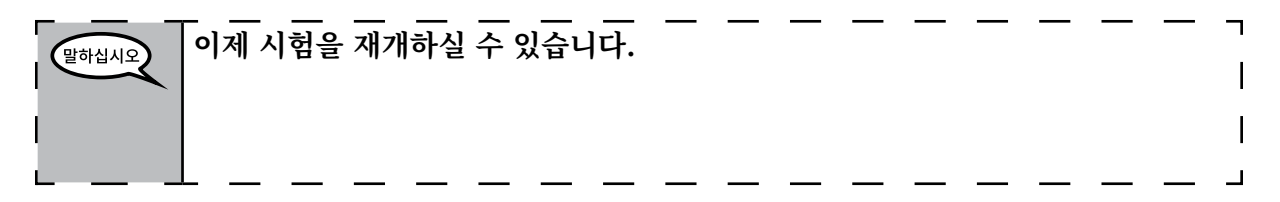

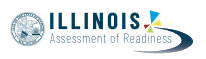

# **Instructions for When 20 Minutes of Unit Time Remain**

When 20 minutes of unit time remain,

**시험 종료까지 20분 남으셨습니다. 다시 알려드리자면, 계산기 사용 섹션과 계산기**  ,<br>말하십시오 **미사용 섹션 모두 이 시간 내에 끝내셔야 합니다.**

# **Instructions for When 10 Minutes of Unit Time Remain**

When 10 minutes of unit time remain,

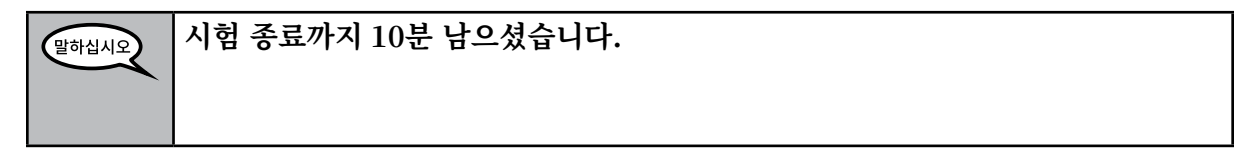

Continue to actively proctor while students are testing.

### **Instructions for Ending the Unit**

When the unit time is finished, read the following optional SAY box if there are students still actively testing. If a second unit will be administered after a short break, stop the directions after exiting the unit. (Do not have students log out of TestNav.)

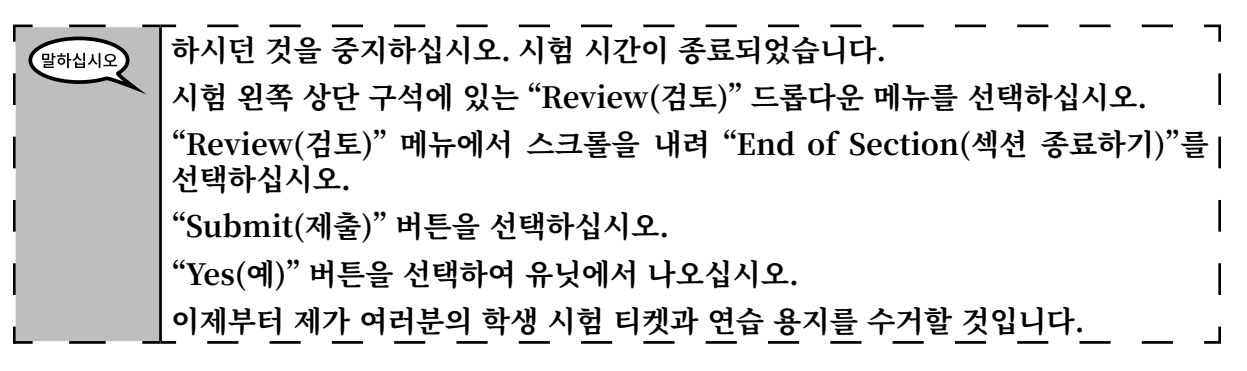

- Circulate throughout the room to make sure all students have successfully logged off. Then, collect student testing tickets and scratch paper.
- Ensure all students are in **Exited** status if they have not completed the test, or **Completed**  status if they have finished all units.
- Return all test materials to your School Test Coordinator. Report any missing materials and absent students.
- Report any testing irregularities to your School Test Coordinator.

If you are administering more than one unit in the same day, allow students to take a short break (e.g., restroom break, stretch break) or extended break (e.g., lunch). Once students have returned and are seated, read the script to move on to the next unit.

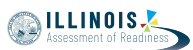

### **4.11.3 Grade 8 Mathematics – Unit 1**

,<br>말하십시오

The administration script under Section 4.11.3 will be used for Unit 1 of the grade 8 mathematics test. Refer to Section 4.11.4 for the administration script for Unit 2 and Unit 3 of the grade 8 mathematics test.

On the first read through, Test Administrators are required to adhere to the scripts provided in this manual for administering the IAR assessment. Read word-for-word the bold instructions in each SAY box to students. You may not modify or paraphrase the wording in the SAY boxes. Some of the SAY boxes are outlined with a dashed line and should \*ONLY\* be read aloud if they are applicable to your students. Some directions may differ slightly by unit and are noted within the administration script.

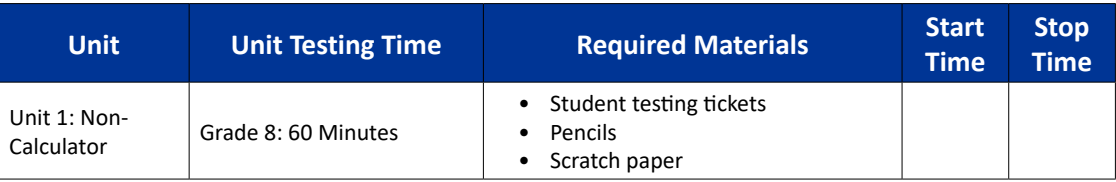

It is critical to ensure that students have the appropriate accessibility features and accommodations prior to testing. Refer to Section 3.3 for further instructions on how to check accessibility features and accommodations. Before students can begin testing, the test session must be started in PearsonAccess<sup>next</sup>. Additionally, the unit must be unlocked (refer to Section 4.3 for more information). Speak to your School Test Coordinator to determine who will complete these two tasks prior to testing. Test Administrators must make sure all testing devices are turned on and logged on to the TestNav application (or follow your school/district instructions for accessing the **Sign-In** page. Make sure all testing devices display the **Sign-In** screen as shown under the Checking Audio Section). \***If headphones are needed for accessibility purposes, make sure they are plugged in prior to launching TestNav (except for headphones that are used as noise buffers).\***

**오늘 수학 시험을 치를 것입니다. 시험 기기 외에 다른 전자기기는 책상에 없어야 합니다. 전화 걸기, 문자 보내기, 사진 찍기 및 인터넷 검색은 허용되지 않습니다. 지금 휴대폰을 포함하여 현재 허 락되지 않은 전자기기를 소지하고 계신 분들은 전원을 끄고 손을 들어주시기 바랍 니다. 시험 도중 허락되지 않은 전자기기를 소지한 것이 발각되면 시험 점수를 받 지 못할 수도 있습니다.**

If a student raises his or her hand, collect the electronic device (or follow your school/district policy) and store it until the unit is complete. Certain electronic devices may be allowed for accommodations purposes only during testing. Please contact your Test Coordinator if you have questions regarding electronic devices.

### **Checking Audio (for Mathematics Accessibility Features only)**

**헤드폰이 연결되어 있는지 확인하시고 헤드폰을 써 주십시오. 화면에서 "Sign In** .<br>말하십시오 **(로그인)" 버튼 아래에 "Test Audio(오디오 테스트 하기)" 링크가 있습니다. 링크 를 선택하여 헤드폰을 통해 들을 수 있는 지 확인하시고 볼륨을 최고 레벨까지 조 정하십시오. 시험이 시작된 후에 볼륨을 조정하실 수 있습니다.**

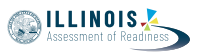

See below for a screenshot of the **Test Audio** function. Test Administrators should assist students with audio adjustments as needed.

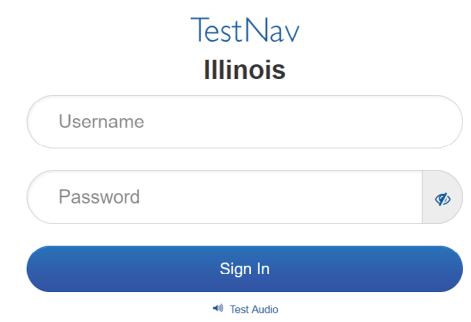

**Instructions for Logging In**

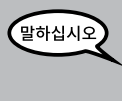

**제가 학생용 시험 티켓과 연습 용지를 배포하는 동안 조용히 앉아 주십시오. 제가 로그인하라고 말하기 전에는 로그인 하지 \*마십시오\*.**

Distribute scratch paper, mathematics reference sheets (if locally printed), and student testing tickets as well as optional mathematics tools as applicable. Make sure students have pencils. If a student has a calculator accommodation in his or her IEP, ISP, or 504 plan, make sure the student receives the appropriate device.

말하십시오

**이제 자신의 학생 시험 티켓을 보시고 티켓에 성과 이름이 적혀 있는지 확인하십시 오. \*자신의\* 티켓이 없으신 분은 손을 들어 주십시오.**

If a student has the wrong ticket, provide the correct student testing ticket to the student. If you do not have the correct student testing ticket, contact the School Test Coordinator.

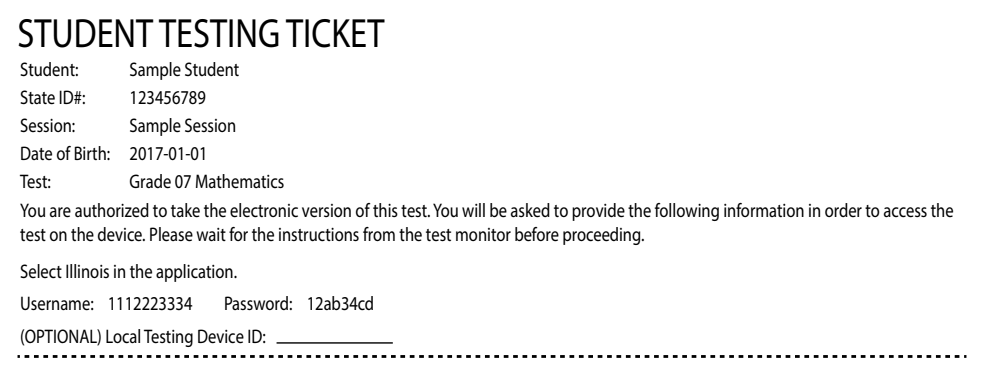

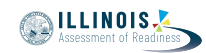

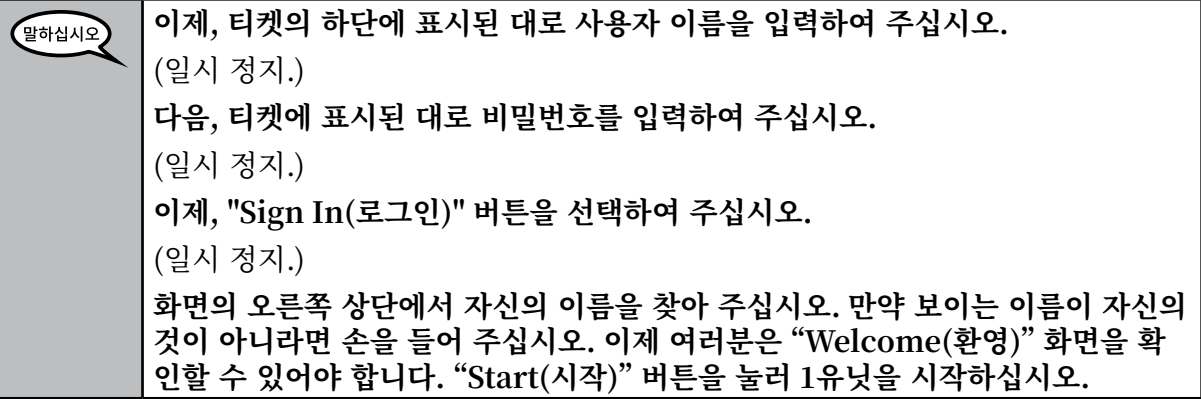

Circulate throughout the room to make sure all students have successfully logged in. Retype the Username and Password for a student, if necessary. Passwords are not case sensitive. If the student does not see his or her correct name on the login screen, have the student log out of the application, and log the student back in with the correct student testing ticket.

### **Instructions for Administering Unit 1**

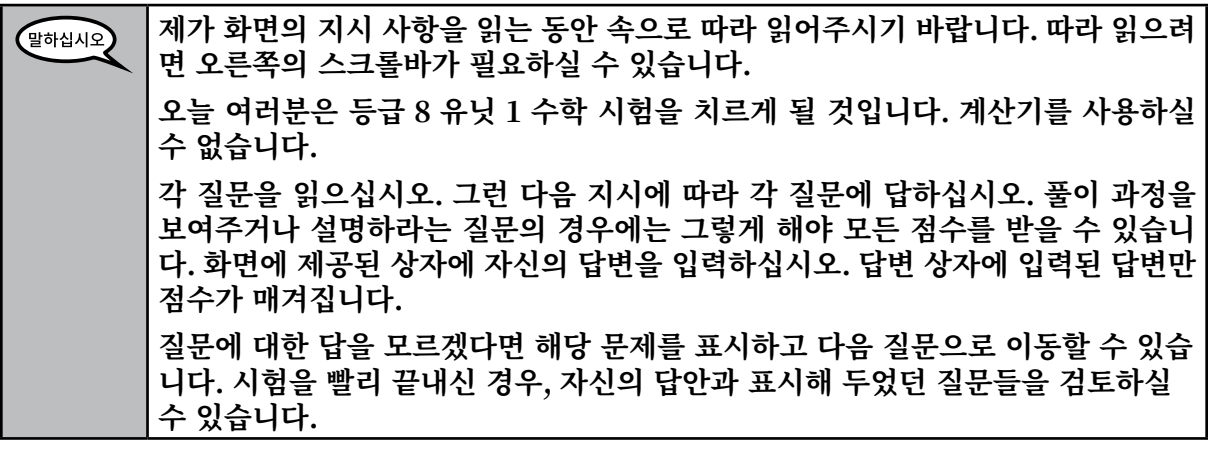

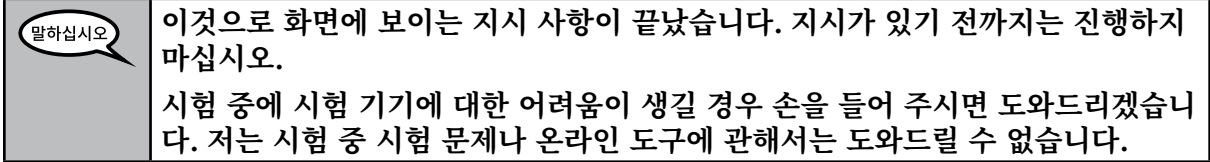

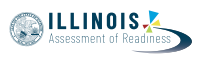

Read from OPTION A, B, or C below based on local policy (refer to your School Test Coordinator).

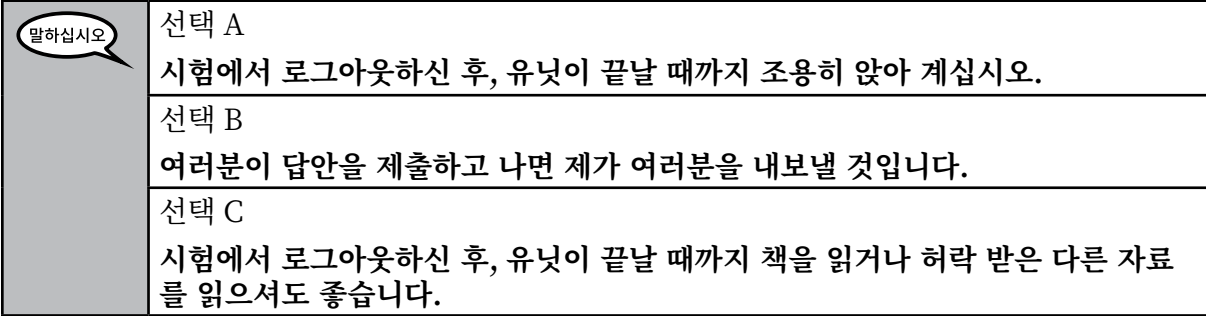

**질문 있으십니까?** 말하십시오

Answer any questions.

### **Instructions for Starting the Test**

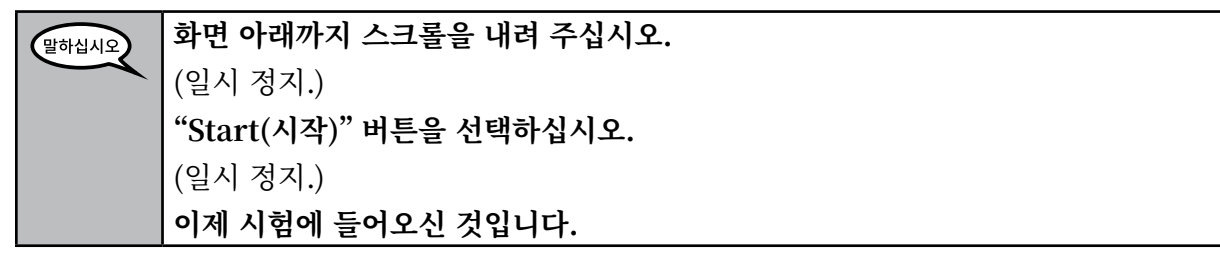

Pause to make sure all students are in the correct unit.

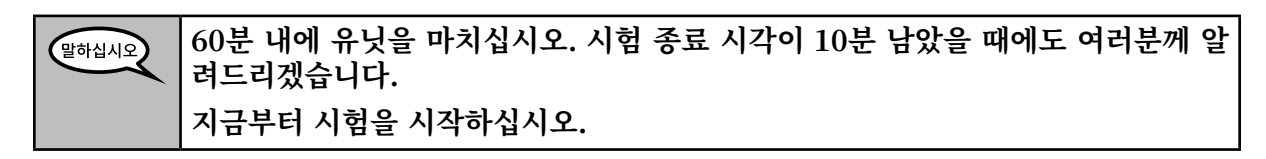

Write the starting time and stopping time in the timing box (Figure 3.0 Timing Box Example).

Actively proctor while students are testing:

- Redirect students as necessary (Section 4.7.3).
- If technology issues occur during testing, assist students as needed. Follow the protocol in Section 4.7.1, as applicable, if any technology issues cause a disruption.
- Ensure students are logging out of TestNav as they complete the unit (Section 4.9.1).
- Collect test materials as students complete testing (Section 4.9.2).
- If students have questions about an item, tell them, "Do the best you can."
- If students indicate that a test item is not functioning appropriately, refer to Section 4.7.5.
- Ensure that any absent students are locked out of the unit (Section 4.3).

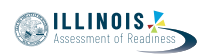

### **Instructions for Taking a Break During Testing and Testing Interruptions**

The following are permitted during test administration at the discretion of the Test Administrator:

- One stretch break of up to three minutes for the entire classroom during testing for each unit. The stopping time should be adjusted by no more than three minutes if there is a stretch break.
- Individual restroom breaks during testing (do not adjust stop time).

The following security measures must be followed:

- Students must be supervised.
- Student screens must not be visible to other students.
- Students are not permitted to talk to each other during testing or breaks during testing.
- Students are not permitted to use electronic devices, play games, or engage in activities that may compromise the validity of the test.

If taking a three-minute stand and stretch break during the unit:

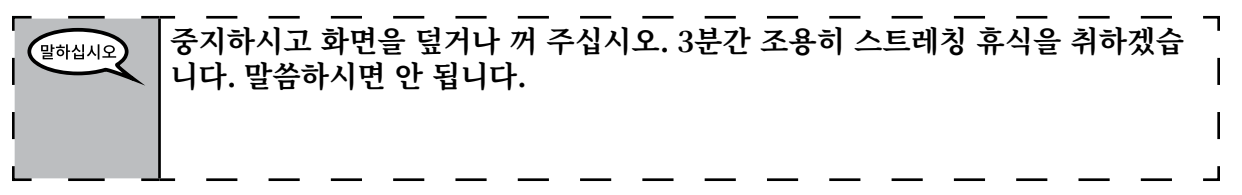

After taking a classroom break, be sure students are seated and device screens are visible:

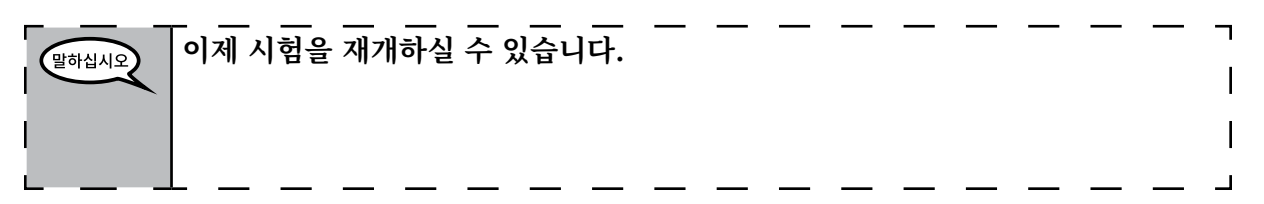

### **Instructions for When 10 Minutes of Unit Time Remain**

When 10 minutes of unit time remain,

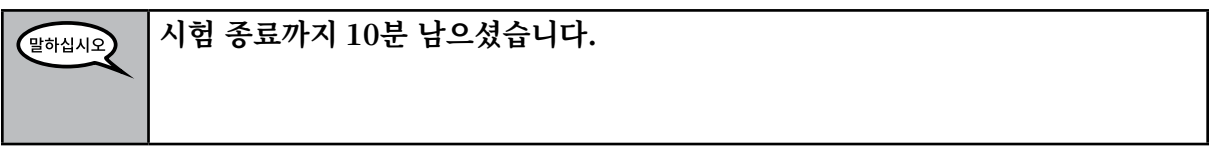

Continue to actively proctor while students are testing.

#### **Instructions for Ending the Unit**

When the unit time is finished, read the following optional SAY box if there are students still actively testing. If a second unit will be administered after a short break, stop the directions after exiting the unit. (Do not have students log out of TestNav.)

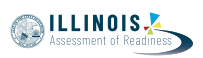

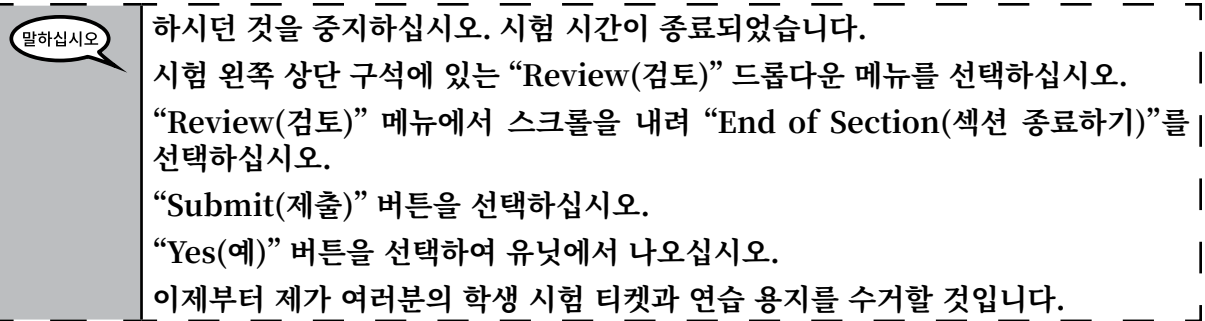

- Circulate throughout the room to make sure all students have successfully logged off. Then, collect student testing tickets and scratch paper.
- Ensure all students are in **Exited** status if they have not completed the test, or **Completed**  status if they have finished all units.
- Return all test materials to your School Test Coordinator. Report any missing materials and absent students.
- Report any testing irregularities to your School Test Coordinator.

If you are administering more than one unit in the same day, allow students to take a short break (e.g., restroom break, stretch break) or extended break (e.g., lunch). Once students have returned and are seated, read the script to move on to the next unit.

# **4.11.4 Grades 6, 7, and 8 Mathematics – Units 2 and 3**

The administration script under Section 4.11.4 will be used for Unit 2 and Unit 3 of the grades 6, 7, and 8 mathematics test. The administration script for Unit 1 of the grades 6 and 7 mathematics assessments can be found in Section 4.11.2. The administration script for Unit 1 of the grade 8 mathematics assessments can be found in Section 4.11.3.

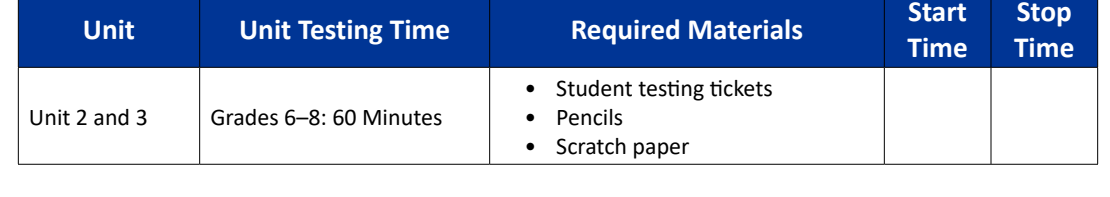

It is critical to ensure that students have the appropriate accessibility features and accommodations prior to testing. Refer to Section 3.3 for further instructions on how to check accessibility features and accommodations.

Before students can begin testing, the test session must be started in PearsonAccess<sup>next</sup>. Additionally, the unit must be unlocked (refer to Section 4.3 for more information). Speak to your School Test Coordinator to determine who will complete these two tasks prior to testing. Test Administrators must make sure all testing devices are turned on and logged on to the TestNav application (or follow your school/district instructions for accessing the **Sign-In** page). Make sure all testing devices display the **Sign-In** screen as shown below (under the Checking Audio Section). \***If headphones are needed for accessibility purposes, make sure they are plugged in prior to launching TestNav (except for headphones that are used as noise buffers).\***

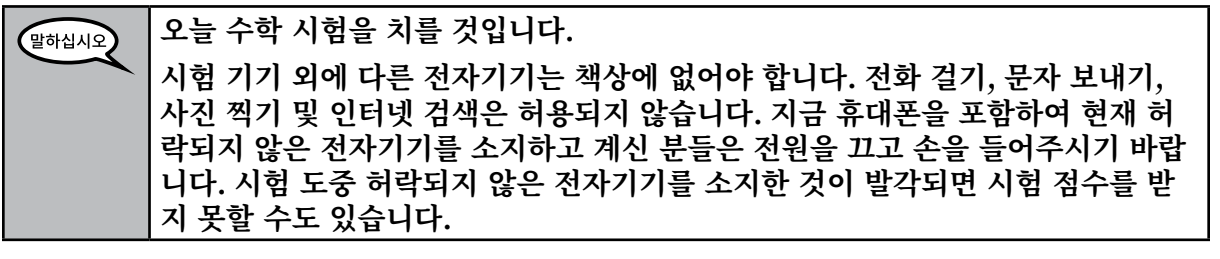

If a student raises his or her hand, collect the electronic device (or follow your school/district policy) and store it until the unit is complete. Certain electronic devices may be allowed for accommodations purposes only during testing. Please contact your Test Coordinator if you have questions regarding electronic devices.

### **Checking Audio (for Mathematics Accessibility Features only)**

.<br>말하십시오

**헤드폰이 연결되어 있는지 확인하시고 헤드폰을 써 주십시오. 화면에서 "Sign In (로그인)" 버튼 아래에 "Test Audio(오디오 테스트 하기)" 링크가 있습니다. 링크 를 선택하여 헤드폰을 통해 들을 수 있는 지 확인하시고 볼륨을 최고 레벨까지 조 정하십시오. 시험이 시작된 후에 볼륨을 조정하실 수 있습니다.**

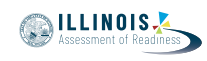

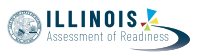

See below for a screenshot of the **Test Audio** function. Test Administrators should assist students with audio adjustments as needed.

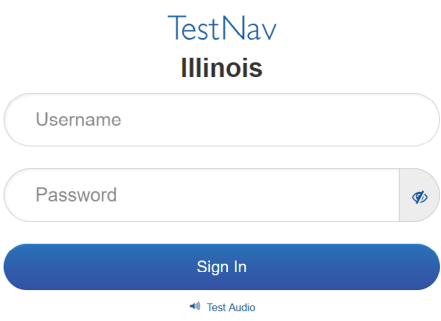

#### **Instructions for Logging In**

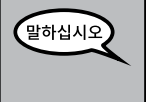

**제가 학생용 시험 티켓과 연습 용지를 배포하는 동안 조용히 앉아 주십시오. 제가 로그인하라고 말하기 전에는 로그인 하지 \*마십시오\*.**

Distribute scratch paper, mathematics reference sheets (if locally printed), and student testing tickets as well as optional mathematics tools as applicable. Make sure students have pencils. If a student has a calculator accommodation in his or her IEP, ISP, or 504 plan, make sure the student receives the appropriate device.

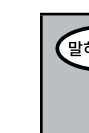

**이제 자신의 학생 시험 티켓을 보시고 티켓에 성과 이름이 적혀 있는지 확인하십시** ·<br>말하십시오 **오. \*자신의\* 티켓이 없으신 분은 손을 들어 주십시오.**

If a student has the wrong ticket, provide the correct student testing ticket to the student. If you do not have the correct student testing ticket, contact the School Test Coordinator.

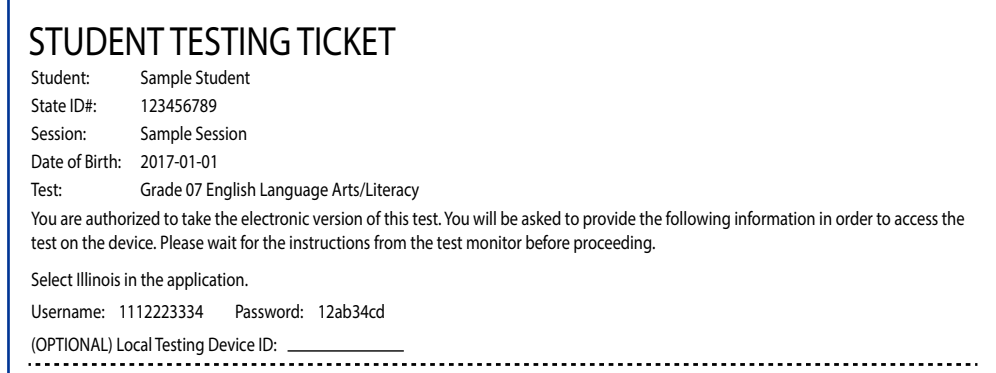

**이제, 티켓의 하단에 표시된 대로 사용자 이름을 입력하여 주십시오.** 말하십시오 (일시 정지.)  **다음, 티켓에 표시된 대로 비밀번호를 입력하여 주십시오.** (일시 정지.)  **이제, "Sign In(로그인)" 버튼을 선택하여 주십시오.** (일시 정지.) **화면의 오른쪽 상단에서 자신의 이름을 찾아 주십시오. 만약 보이는 이름이 자신의 것이 아니라면 손을 들어 주십시오. 이제 여러분은 "Welcome(환영)" 화면을 확 인할 수 있어야 합니다. "Start(시작)" 버튼을 눌러 \_\_ 유닛을 시작하십시오** (해당 유닛을 기재).

Circulate throughout the room to make sure all students have successfully logged in. Retype the Username and Password for a student, if necessary. Passwords are not case sensitive. If the student does not see his or her correct name on the login screen, have the student log out of the application, and log the student back in with the correct student testing ticket.

### **Instructions for Administering Each Unit**

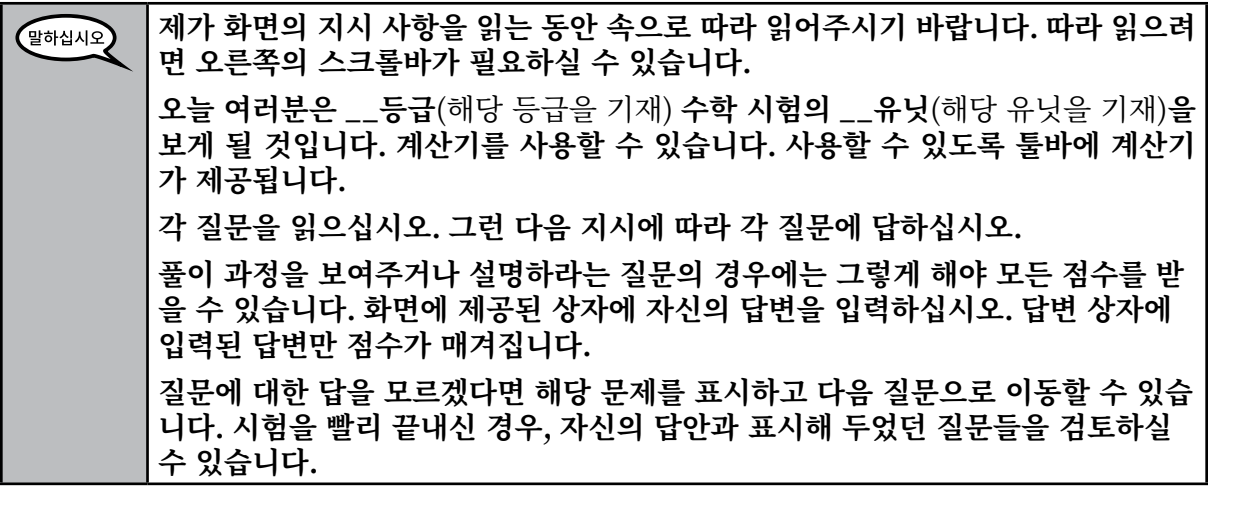

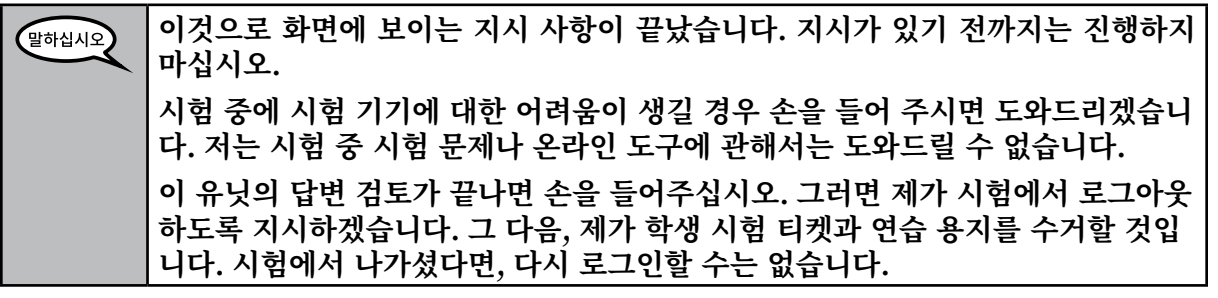

**Grades 6, 7, and 8** rades  $6, 7,$  and Units 2 and 3 **Units 2 and 3** Mathematics **Mathematics**

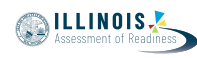

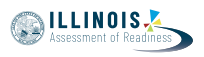

Read from OPTION A, B, or C below based on local policy (refer to your School Test Coordinator).

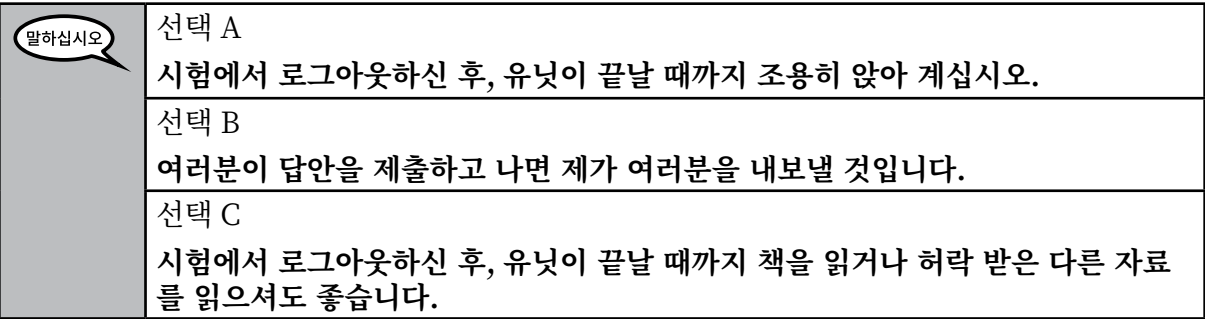

**질문 있으십니까?** 말하십시오

Answer any questions.

### **Instructions for Starting the Test**

**Grades 6, 7, and 8 Mathematics**

 $\infty$ 

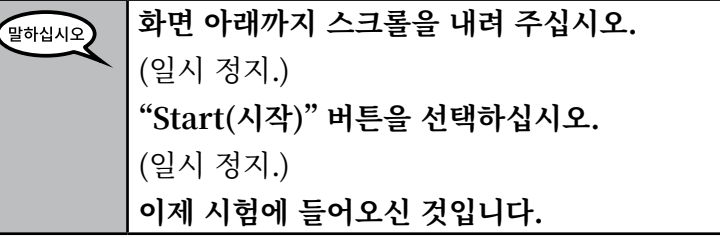

Pause to make sure all students are in the correct units.

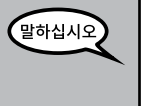

**60분 내에 유닛을 마치십시오. 시험 종료 시각이 10분 남았을 때 알려드리겠습니다. 지금부터 시험을 시작하십시오.**

Write the starting time and stopping time in the timing box (Figure 3.0 Timing Box Example).

Actively proctor while students are testing:

- Redirect students as necessary (Section 4.7.3).
- If technology issues occur during testing, assist students as needed. Follow the protocol in Section 4.7.1, as applicable, if any technology issues cause a disruption.
- If students have questions about an item, tell them, "Do the best you can."
- If students indicate that a test item is not functioning appropriately, refer to Section 4.7.5.
- Ensure that any absent students are locked out of the unit (Section 4.3).
- Assist students in logging out of TestNav as they complete the unit (Section 4.9.1).
- Collect test materials as students complete testing (Section 4.9.2).

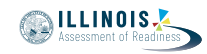

### **Instructions for Taking a Break During Testing and Testing Interruptions**

The following are permitted during test administration at the discretion of the Test Administrator:

- One stretch break of up to three minutes for the entire classroom during testing for each unit. The stopping time should be adjusted by no more than three minutes if there is a stretch break.
- Individual restroom breaks during testing (do not adjust stop time).

The following security measures must be followed:

- Students must be supervised.
- Student screens must not be visible to other students.
- Students are \***not permitted to talk to each other\*** during testing or breaks during testing.
- Students are not permitted to use electronic devices, play games, or engage in activities that may compromise the validity of the test.

If taking a three-minute stand and stretch break during the unit:

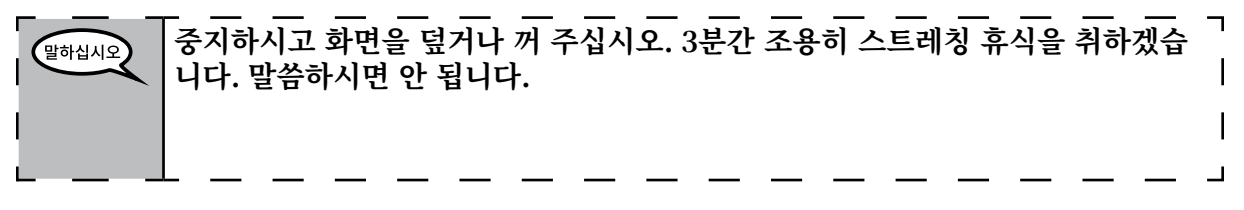

After taking a classroom break, be sure students are seated and device screens are visible:

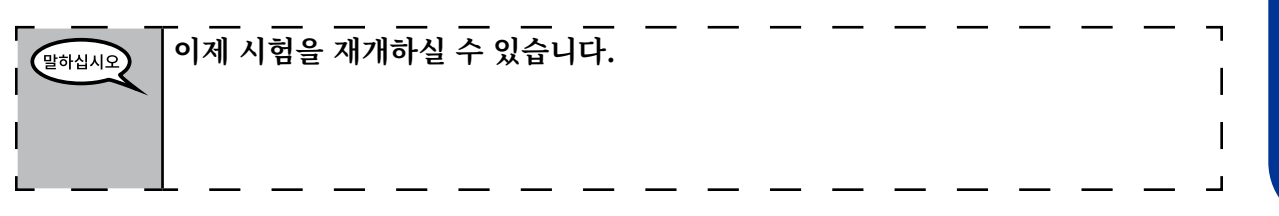

### **Instructions for When 10 Minutes of Unit Time Remain**

When 10 minutes of unit time remain,

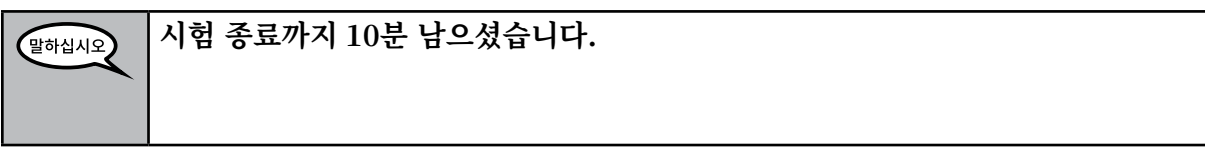

Continue to actively proctor while students are testing.

### **Instructions for Ending the Unit**

When the unit time is finished, read the following optional SAY box if there are students still actively testing. If another unit will be administered after a short break, stop the directions after exiting the unit. (Do not have students log out of TestNav.)

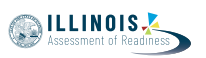

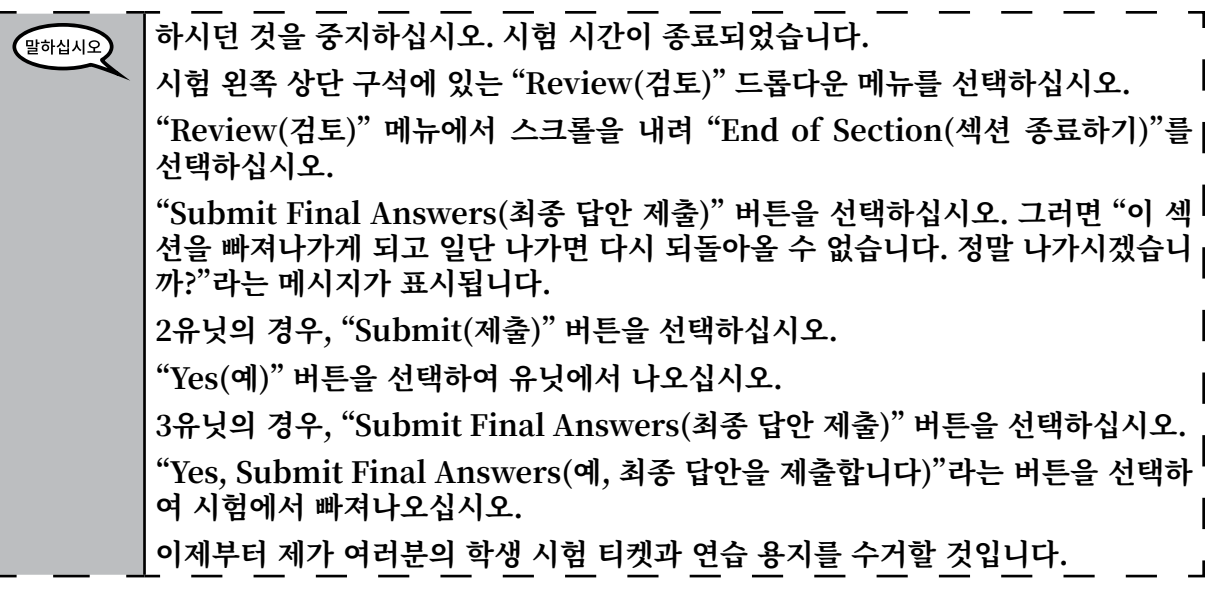

- Circulate throughout the room to make sure all students have successfully logged off. Then, collect student testing tickets and scratch paper.
- Ensure all students are in **Exited** status if they have not completed the test, or **Completed**  status if they have finished all units.
- Return all test materials to your School Test Coordinator. Report any missing materials and absent students.
- Report any testing irregularities to your School Test Coordinator.

If you are administering more than one unit in the same day, allow students to take a short break (e.g., restroom break, stretch break) or extended break (e.g., lunch). Once students have returned and are seated, read the script to move on to the next unit.

Grades 6, 7, and 8<br>Mathematics<br>Units 2 and 3 **Grades 6, 7, and 8 Mathematics Units 2 and 3**